- Je nach Ort, Material oder Umgebungsbedingungen kann sich das Etikett eventuell ablösen oder nicht mehr entfernt werden. Auch kann sich die Farbe des Etiketts verändern oder auf den Gegenstand abfärben. Bevor Sie das Etikett befestigen, sollten Sie Umgebungsbedingungen und Material prüfen. • Verwenden Sie den P-touch nicht in einer Weise oder zu einem
- Zweck, der nicht in dieser Anleitung beschrieben ist, da dies zu Verlet-zungen oder zu Schäden am Gerät führen könnte. Verwenden Sie mit diesem Gerät nur Brother M-Schriftbänder. Benut-
- zen Sie keine Bänder, die nicht mit dem Symbol 22 gekennzeichnet
- 
- 
- 
- 
- 
- 

 $^{\circledR}$ 

# **Allgemeine Hinweise**

**2 Stellen Sie Ihre Sprache ein.** Die Standardeinstellung ist [Deutsch].  $\boxed{\mathbb{F}} \ \blacktriangleright \ \boxed{\ominus \ominus} \ \text{[Sprache]} \ \boxed{\mathsf{J}}$ 

# brother

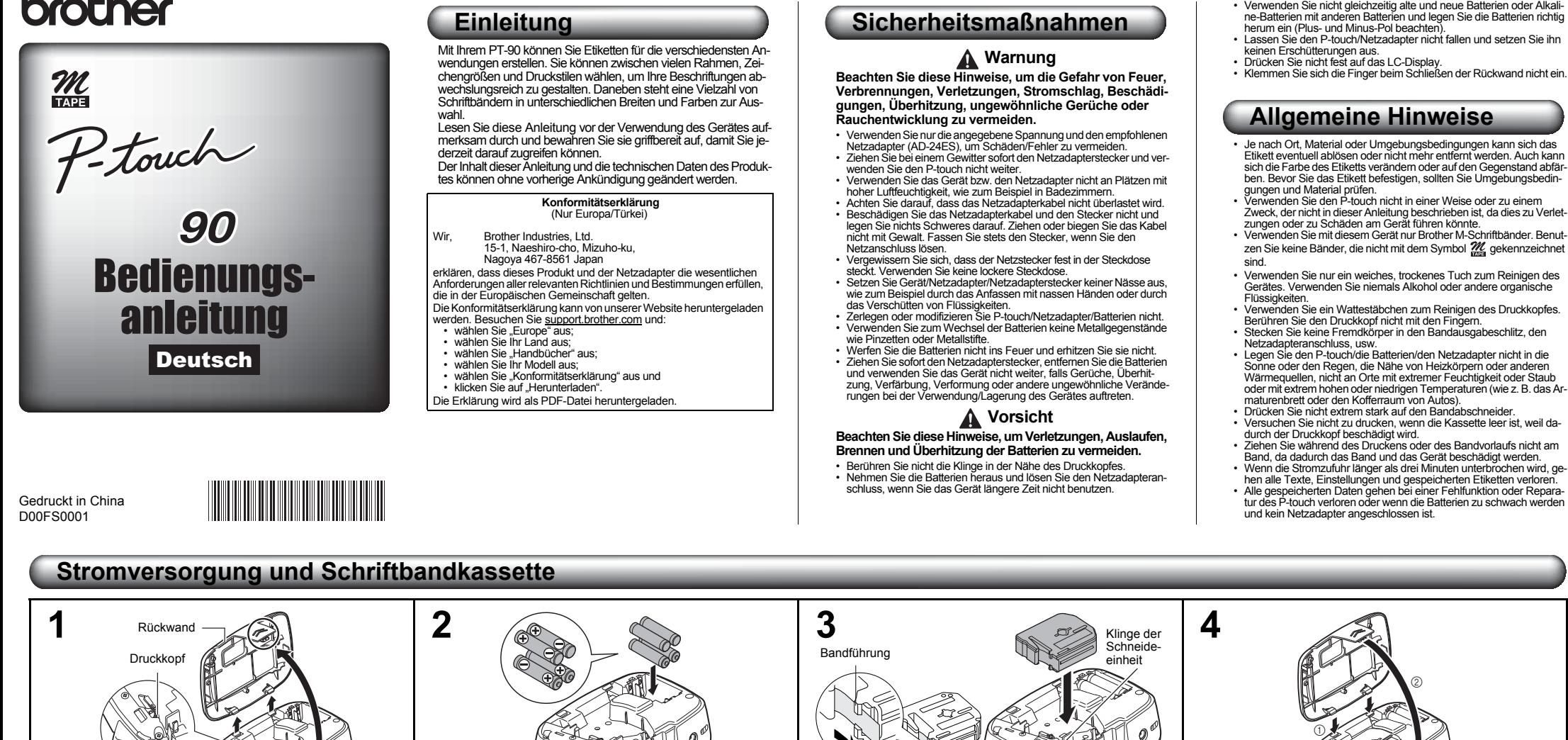

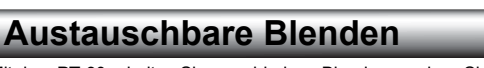

Mit dem PT-90 erhalten Sie verschiedene Blenden, so dass Sie das Aussehen des Gerätes individuell anpassen können. Um die Blende auszuwechseln, folgen Sie den Schritten unten.

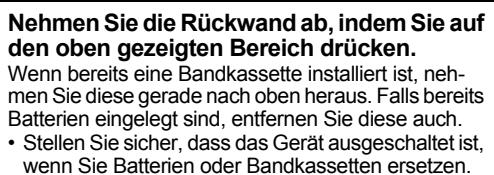

**Bandabschneid** 

- 
- **Legen Sie vier neue Alkaline-Batterien (AAA, LR03) ein und achten Sie dabei darauf, dass**  Netzadanter anschluss
- **die Pole in die richtige Richtung zeigen.** • Ersetzen Sie stets alle vier Batterien gleichzeitig durch ganz neue Batterien.
- Zur Verwendung des Netzadapters (AD-24ES) lesen Sie "Optionalen Netzadapter verwenden".
- **Legen Sie eine Schriftbandkassette so ein,**  Bandausgabeschlitz Bandende
- **dass sie einrastet.** • Vergewissern Sie sich, dass das Bandende unter
- der Bandführung liegt. • Verwenden Sie mit diesem Gerät nur Brother
	- M-Bänder.
- 
- 
- 

#### Das Gerät ist blockier eingeschaltet, aber re agiert z. B. beim Drücken von Tasten nicht Siehe "P-touch zurücksetzen". Beim Versuch zu drucken, schalte sich das Gerät aus. Die Batterien sind eventuell schwach.<br>Ersetzen Sie die Batterien. Ersetzen Sie die Batterien. • Vergewissern Sie sich, dass die Batterien richtig eingelegt sind. Das Band wird nicht richtig vorgeschoben oder bleibt im Gerät stecken. • Vergewissern Sie sich, dass das Bandende [unter der Bandführung liegt.](#page-0-0) • Der Bandabschneider wurde während des Druckens gedrückt. Berühren Sie den Band-abschneider während des Druckens nicht. Um ein neues Etikett zu erstellen, müssen der Text und die Formateinstellungen ge löscht werden. Drücken Sie  $(\overline{\boxtimes})$  bei gedrückt gehaltener  $\boxed{\textcircled{\scriptsize A}}$ -Taste oder drücken Sie  $\boxed{\textup{\textsf{F}}}$  und  $\boxed{\textup{\textsf{Z}}}$ Ich möchte die Ich mochte die<br>Sprache ändern. <sup>Siehe</sup> "Inbetriebnahme-Einstellungen **Problem Lösung**

**Setzen Sie die beiden Haken am unteren Teil der Rückwand in die Aussparungen am Gerät ein (**1**) und schließen Sie dann die Rückwand, so dass sie sicher einrastet (**2**).** Nach Einlegen der Bandkassette lassen Sie das Band einmal vorlaufen (s. "Bandvorlauf"). Drücken Sie dann den Bandabschneider, um das Band abzuschneiden.

• Stellen Sie sicher, dass das Gerät ausgeschaltet ist, bevor Sie die Blende ersetzen.

- Setzen Sie nicht mehr als eine Blende gleichzeitig ein. Sonst können die Blenden beschädigt und die
- vordere Abdeckung nicht richtig eingesetzt werden.

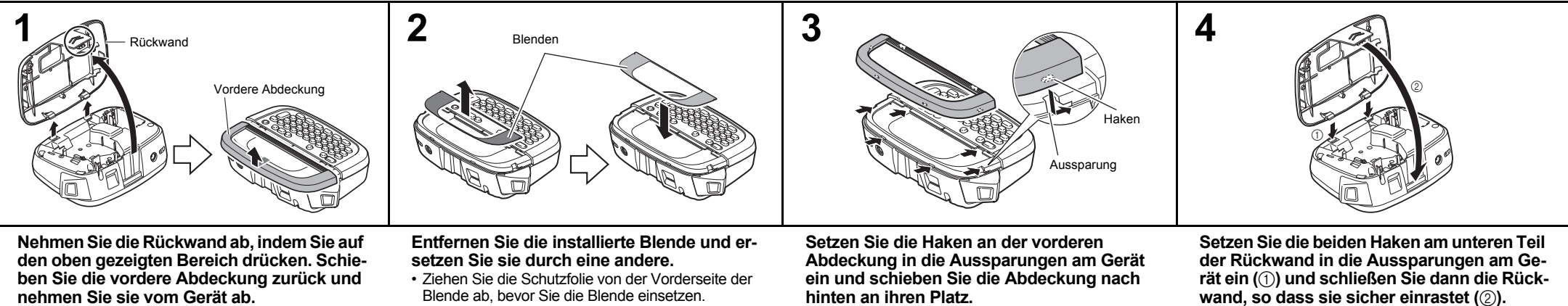

<span id="page-0-0"></span>**hinten an ihren Platz.**

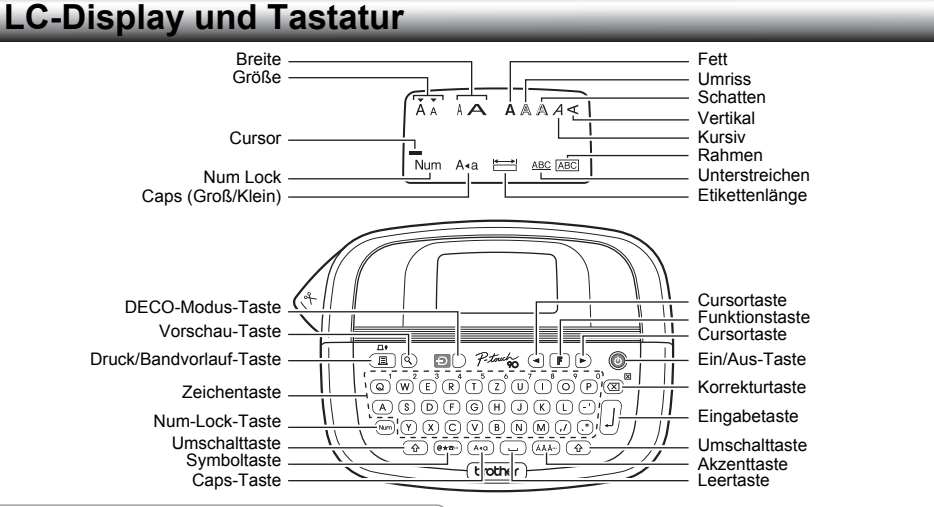

#### **O**HINWEIS

Das LC-Display zeigt eine Zeile mit 12 Zeichen. Sie können jedoch bis zu 80 Zeichen eingeben.

# **Inbetriebnahme-Einstellungen**

**1 Schalten Sie Ihr Gerät ein.**

an und drücken Sie dann (C)

Legen Sie vier Alkaline-Batterien (AAA, LR03) ein oder schließen Sie den optionalen Netzadapter (AD-24ES)

> $\rightarrow$  (a)  $\rightarrow$  [English/Español/Français/ Italiano/Nederlands/Norsk/Português/ Svenska/Dansk/Deutsch]

- Sie können [Sprache] auch durch Drücken von  $\boxed{\mathbb{F}}$ und  $\Box$  aufrufen.
- $\boxed{\mathbb{F}} \rightarrow \boxed{\odot}$  [Einheit]  $\boxed{\mathbb{F}}$  $\rightarrow$   $\odot$   $\odot$  [mm/Zoll]  $\ddot{J}$
- Sie können [Einheit] auch durch Drücken von  $\boxed{\mathbb{F}}$  und  $\left(\bigcap\right)^8$  aufrufen.

#### **C**HINWEIS

 $26$ 

**3 Stellen Sie die Maßeinheit ein.** Die Standardeinstellung ist [mm].

- Das Gerät schaltet sich automatisch aus, wenn innerhalb von fünf Minuten keine Taste gedrückt wird.
- $\cdot$  Zum Abbrechen von Funktionen drücken Sie  $\circledR$
- Um den P-touch wieder auf die werkseitigen Einstellun-gen zurückzusetzen, siehe "P-touch zurücksetzen".

# **Problemlösungen**

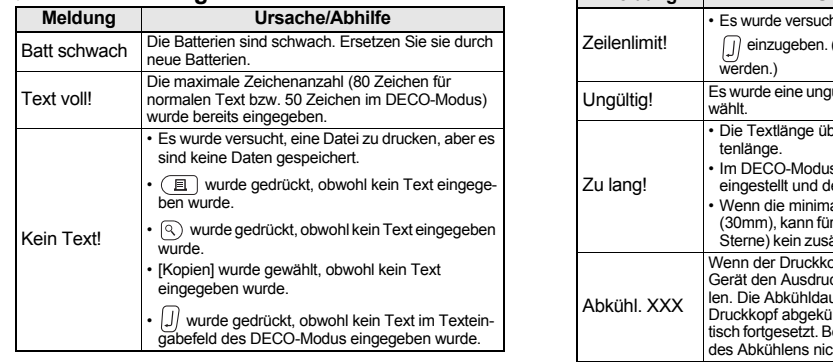

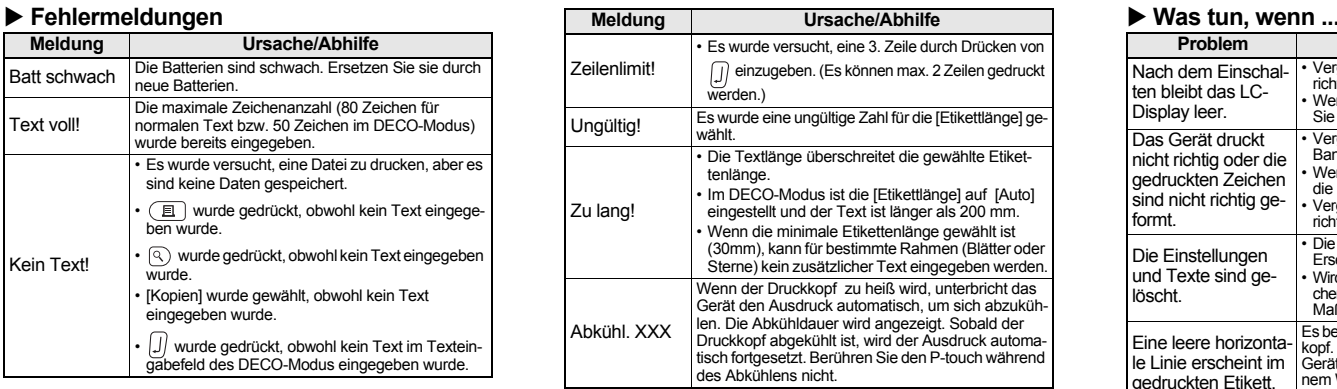

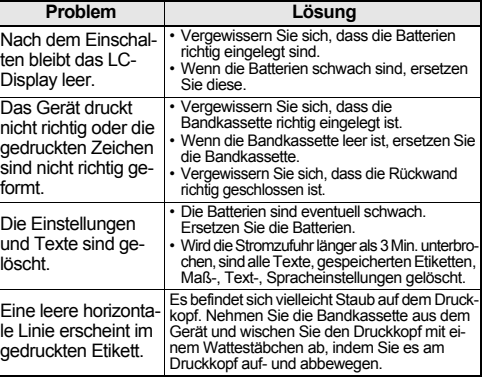

### **Text und Symbole eingeben**

#### **Groß-/Kleinbuchstaben eingeben**  $\left(\begin{array}{cc} 1 & 0 \\ 0 & 1 \end{array}\right)$   $\left(\begin{array}{cc} 1 & 0 \\ 0 & 1 \end{array}\right)$ Großbuchstaben ( (A+a) Ein) Kleinbuchstaben ( (A+a) Aus) Ă. ABCD<sub>.</sub> abcd.

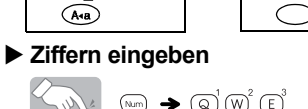

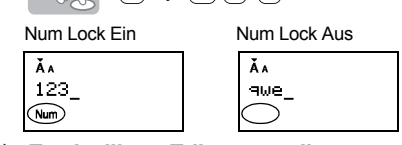

#### **Zweizeiliges Etikett erstellen**

**1.** Geben Sie die erste Zeile ein und drücken Sie  $\Box$ .

- **2.** Geben Sie die zweite Zeile ein und drücken Sie  $(\Box)$ . • Drücken Sie nach Eingabe der zweiten Zeile nicht  $\left[\right]$ ,
- sonst wird die Fehlermeldung "Zeilenlimit!" angezeigt. • Verwenden Sie für zweizeiligen Text ein 9- oder 12-mm-**Band** Anzeige Gedrucktes Etikett

abc<br>def

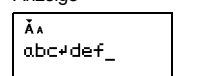

• Piktogramme werden im LC-Display durch einen Buchstaben und eine Nummer gemäß der Piktogramm-Tabelle angezeigt. Die Piktogramm-Tabelle mit den verfügbaren Zeichen finden Sie unter "Symbole"

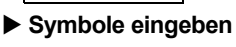

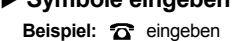

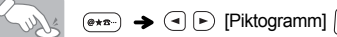

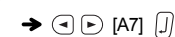

 $M_{\odot}$  (a) Um den aktuellen Text und die Einstellungen zu löschen:

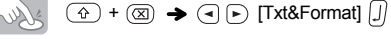

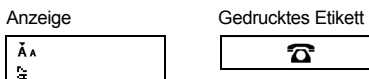

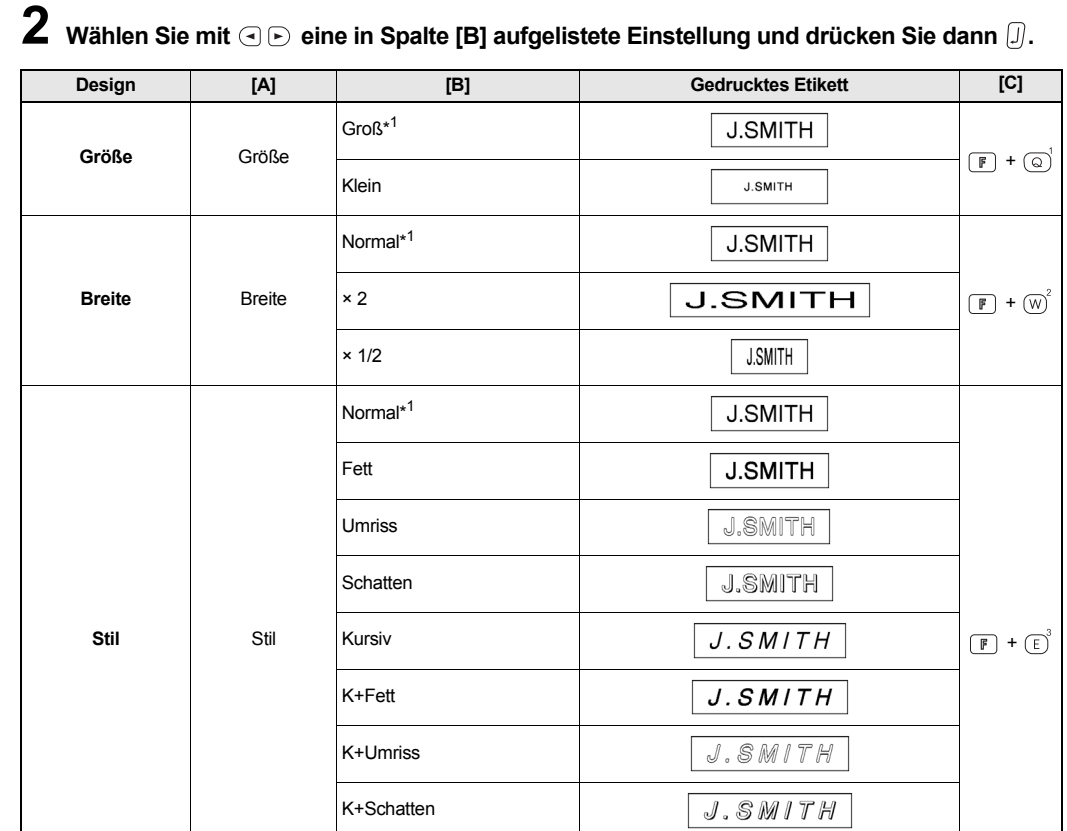

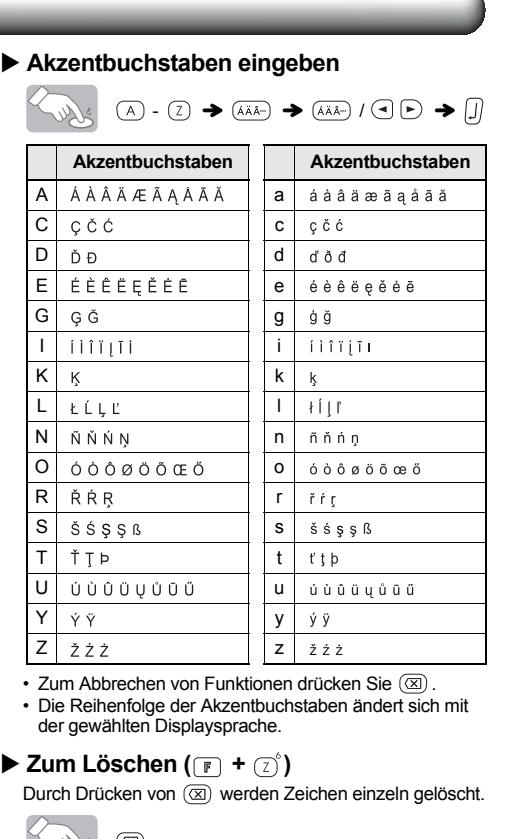

# Um nur den Text zu löschen:

 $\left(\begin{array}{cc} \uparrow & \downarrow \\ \downarrow & \downarrow \end{array}\right)$  +  $(\textcircled{x}) \rightarrow (\textcircled{x})$  [Nur Text]  $\boxed{j}$ 

### **Etiketten gestalten**

**Drücken Sie <b>T**, wählen Sie mit  $\textcircled{}$  eine Funktion aus Spalte [A] und drücken Sie dann  $\textcircled{}$ . **(Die Funktionen können auch mit Hilfe der in Spalte [C] aufgelisteten Tastenkombinationen (** $\boxed{\mathbb{F}}$  +  $\boxed{\odot}$  bis  $\boxed{\odot}$ ) gewählt werden.)

- $\circledcirc$  $260$ • Um eine Beschädigung des Bandes zu vermeiden, sollten Sie den Bandabschneider nicht berühren, während "Ausdruck..." oder "Vorlauf..." angezeigt wird.
- Zum Abschneiden des Bandes drücken Sie den Bandabschneider an der linken oberen Ecke des Gerätes.
- Ziehen Sie das gedruckte Etikett von der Trägerfolie ab und kleben Sie es dann fest.

#### $\blacktriangleright$  Kopieren ( $\lceil \cdot \rceil$  +  $\lceil \cdot \rceil$ ) Sie können bis zu 9 Kopien eines Etiketts drucken.

 $\Box$   $\rightarrow$   $\Box$   $\odot$  [Kopien]  $\Box$ 

• Sie können die gewünschte Kopienanzahl auch mit den Zifferntasten eingeben  $\textcircled{a}^{\dagger}$  ~  $\textcircled{c}^{\dagger}$ .

.

\*2 Sie können die Länge auch mit den Zifferntasten  $\overline{_{\text{(a)}}}$  ~  $\overline{_{\text{(P)}}}$  eingeben. Um zur Einstellung [Auto] zurückzukehren, drücken Sie

 $\leftarrow$  Etikettlänge  $\rightarrow$  (  $\rightarrow$  [Auto/ 30-200mm]  $\boxed{\mathbb{J}}$   $\rightarrow$  ABC  $\boxed{\mathbb{J}}$  $\blacktriangleright$   $\odot$   $\odot$  [Drucken]  $\Box$ 

 $\Box$   $\rightarrow$   $\Box$   $\odot$  [Design 8]  $\Box$ 

#### **O**HINWEIS

- $2$  **Halten Sie**  $\circledcirc$  **und**  $\circledcirc$  **gedrückt, während Sie zum Einschalten des Gerätes drücken.**
- $\bf 3$  **Lassen Sie**  $\bf \circledcirc$  **und dann**  $\widehat{\bf C}$  und  $\widehat{\bf C}$  los. Der interne Speicher wird zurückgesetzt und alle Texte, Einstellungen und gespeicherten Etiketten sind gelöscht.

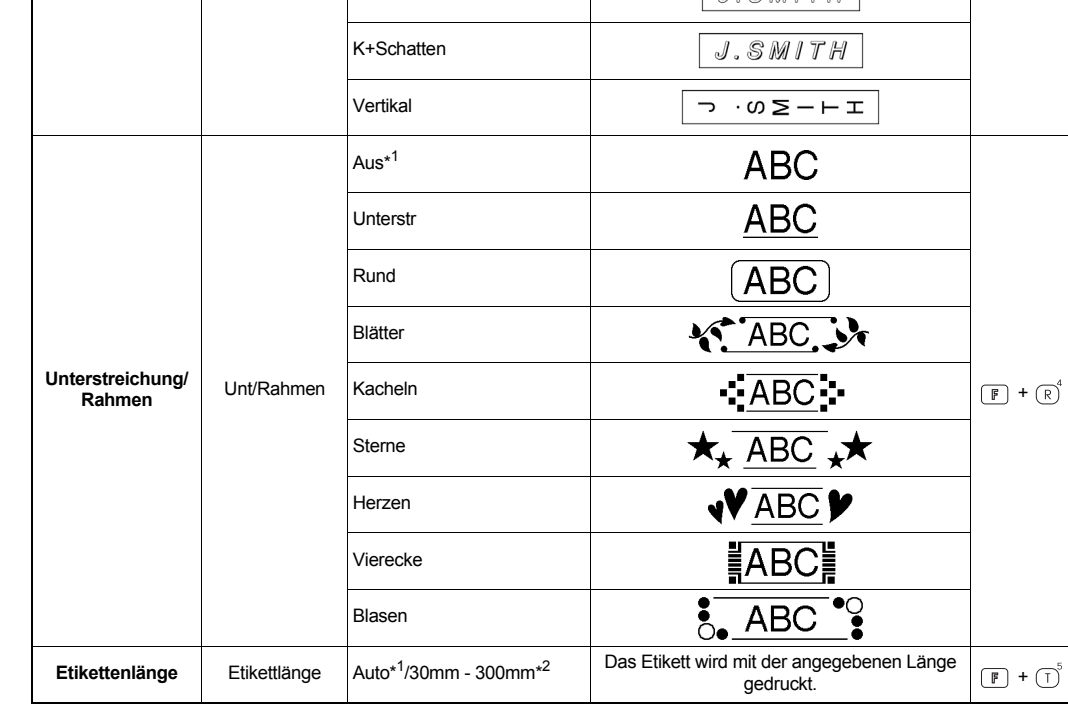

\*1 Standardeinstellung. Um zur Standardeinstellung zurückzukehren, drücken Sie  $\left(\overline{\phantom{a}}\right)$ 

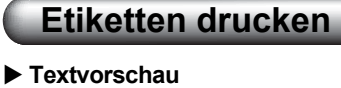

Sie können vor dem Drucken eine Textvorschau ansehen.

# $\circledcirc$

geändert werden. • Die in der Tabelle "Standard" eingerahmten Zeichen ste-hen im DECO-Modus zur Verfügung. (Die Tabelle "Standard" finden Sie unter "Symbole".)

• Um Ihren gesamten Text zu löschen, drücken Sie  $\widehat{a}$ und  $\overline{(\mathbb{Z})}$ . Es erscheint "Löschen?". Drücken Sie  $\overline{(\mathbb{J})}$ , um den Text zu löschen, oder (X), um abzubrechen.

- Das LC-Display zeigt den gesamten Text und die Etikettenlänge (mm/Zoll) und dann wieder den Originaltext.
- Es kann nur eine Vorschau des Textes (nicht Stil, Größe, Unterstreichen/Rahmen usw.) angezeigt werden. **Bandvorlauf**

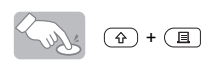

Das Gerät schiebt das Band 25 mm vor. Dies ist eventuell nach dem Einlegen eines neuen Bandes notwendig.

• Wenn Sie zum DECO-Modus wechseln, wird der zuletzt im DECO-Modus gedruckte Text und die Etikettenlänge wieder aufgerufen.

• Drücken Sie  $(\boxtimes)$ , um einen Schritt zurück zu gelangen.

• Um den DECO-Modus zu verlassen, drücken Sie  $(\boxtimes)$ , bis im Display wieder das Texteingabefeld angezeigt wird. Sie können diesen Modus auch verlassen, indem Sie  $\textcircled{\textcolor{red}{\bullet}}$  drücken, während [Drucken] angezeigt wird,

**Drucken**

# **Etiketten speichern**  $\blacktriangleright$  Datei ( $\lbrack \mathbb{F} \rbrack$  +  $\lbrack \mathbb{O} \rbrack$ )

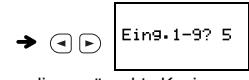

Wenn Sie versuchen, ein Etikett unter einer Nummer zu speichern, unter der bereits ein Etikett gespeichert wurde, erscheint die Meldung "Überschr.?". Drücken Sie [J], um das neue Etikett zu speichern. Zum Abbrechen drücken  $\mathsf{Sie} \circledR$ .

- **Trägerfolie ablösen** Das Gerät ist mit einem Bandablöser ausgestattet, mit dem Sie die Trägerfolie leicht vom Band ablösen können. **1.** Schieben Sie das Etikett mit der bedruckten Seite
- nach unten soweit wie möglich in den eingebauten Bandablöser ein. **2.** Klappen Sie das Etikett zurück und ziehen Sie es
- dann schnell heraus. Das Bandende ist nun von der Trägerfolie getrennt.

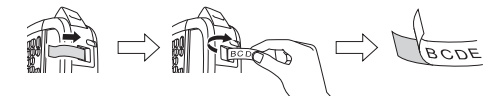

- Um die nächste Gruppe anzuzeigen, drücken Sie  $\overline{\left({\color{black}\Phi}\star {\color{black}\text{m}}\right)}$
- $\cdot$  Zum Abbrechen von Funktionen drücken Sie  $\circledR$
- Die in der Tabelle "Standard" eingerahmten Zeichen<br>stehen im DECO-Modus zur Verfügung.
- Die in der Piktogramm-Tabelle gezeigten Zeilen mit Symbolen (A bis L) können durch Drücken der entsprechenden Buchstabentaste gewählt werden.

 $\begin{picture}(150,10) \put(0,0){\line(1,0){10}} \put(15,0){\line(1,0){10}} \put(15,0){\line(1,0){10}} \put(15,0){\line(1,0){10}} \put(15,0){\line(1,0){10}} \put(15,0){\line(1,0){10}} \put(15,0){\line(1,0){10}} \put(15,0){\line(1,0){10}} \put(15,0){\line(1,0){10}} \put(15,0){\line(1,0){10}} \put(15,0){\line(1,0){10}} \put(15,0){\line($ Gedrucktes Etikett

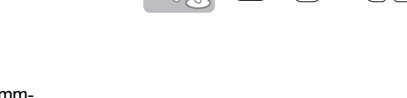

# **P-touch zurücksetzen**

Sie können den P-touch zurücksetzen, wenn Sie die Einstellungen neu initialisieren möchten oder wenn der P-touch nicht richtig arbeitet.

**1 Drücken Sie , um das Gerät auszuschalten.**

# **DECO-Modus**

Mit dieser Funktion können Sie besondere Etiketten mit Hilfe von vordefinierten Vorlagen erstellen. Sie können

• Bei Verwendung einiger DECO-Modus-Formate muss sich der Druckkopf abkühlen (siehe Tabelle oben). Wird der Druckkopf zu heiß, unterbricht das Gerät den Ausdruck und beginnt automatisch, sich abzukühlen. Die Abkühldauer wird angezeigt. Sobald der Druckkopf abge-kühlt ist, wird der Ausdruck automatisch fortgesetzt. Berühren Sie den P-touch in der Abkühlphase nicht.

• Im DECO-Modus kann nur 1 Zeile eingegeben werden. • In Abhängigkeit vom gewählten Format wird eventuell

nicht der gesamte eingegebene Text gedruckt. • Die Formate der DECO-Modus-Vorlagen können nicht

- und [Abbrechen] wählen. • Es wird empfohlen, für den DECO-Modus ein 12 mm breites Band zu verwenden.
- 
- Die max. Etikettenlänge im DECO-Modus ist 200 mm. Wenn [Auto] als [Etikettlänge] gewählt ist, wird die Etiket-tengröße automatisch so eingestellt, dass der Text einmal ausgedruckt werden kann.
- Drücken Sie  $\left(\overline{\phantom{a}}\right)$ , um zur Einstellung [Auto] für die [Etikettlänge] zurückzukehren.

### A 0A&\$A@f2 C @@%@ff21b E #@<br>B m#@@*300* D @@@**@#&**@ F @@

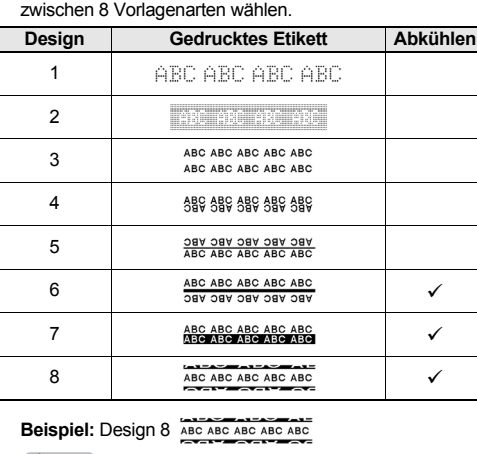

Sie können Ihre Etiketten im Gerät speichern. Es können bis zu 3 Etiketten gespeichert und zu einem späteren Zeitpunkt zum Drucken aufgerufen werden. Gespeicherte Etiketten können auch bearbeitet und überschrieben werden.

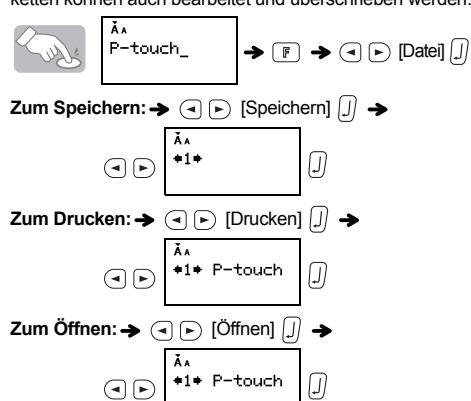

#### **O**HINWEIS

# **Symbole**

#### Die folgenden Symbole stehen zur Verfügung.

# Piktogramm

#### **Piktogrammliste drucken**

#### **Optionalen Netzadapter verwenden**

**1 Stecken Sie den kleinen Stecker des Netzadapterkabels in den Netzadapteranschluss oben am Gerät.**

**2 Stecken Sie den Netzstecker in die nächstgelegene Steckdose.**

#### **O**HINWEIS

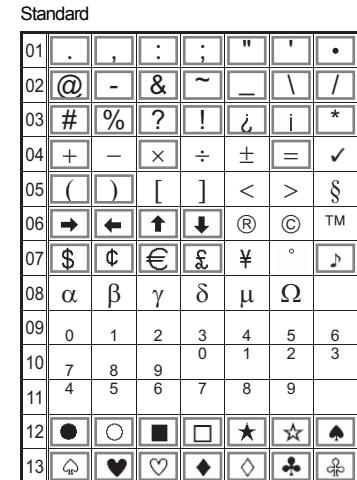

Zum Erhalt der gespeicherten Daten empfehlen wir die gleichzeitige Verwendung von Alkaline-Batterien (AAA, LR03) und des optionalen Netzadapters (AD-24ES).

#### **Technische Daten**

## **Kontaktinformationen**

Die Kontaktdaten können je nach Land unterschiedlich sein. Siehe die Website www.brother.eu

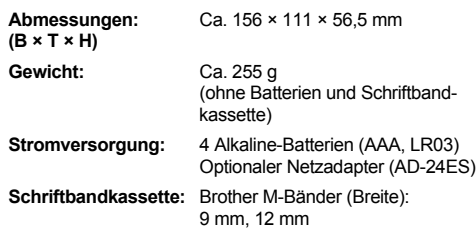

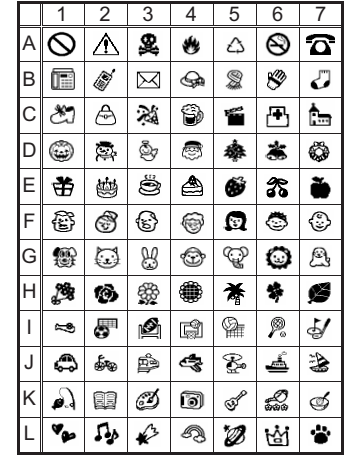